# Dell Latitude E7240/E7440 Informácie o nastavení a funkciách

### O výstrahách

VÝSTRAHA: VAROVANIE ozna**č**uje možné poškodenie majetku, poranenie osôb alebo smr**ť**.

## Latitude E7240 – poh**ľ**ad spredu a zozadu

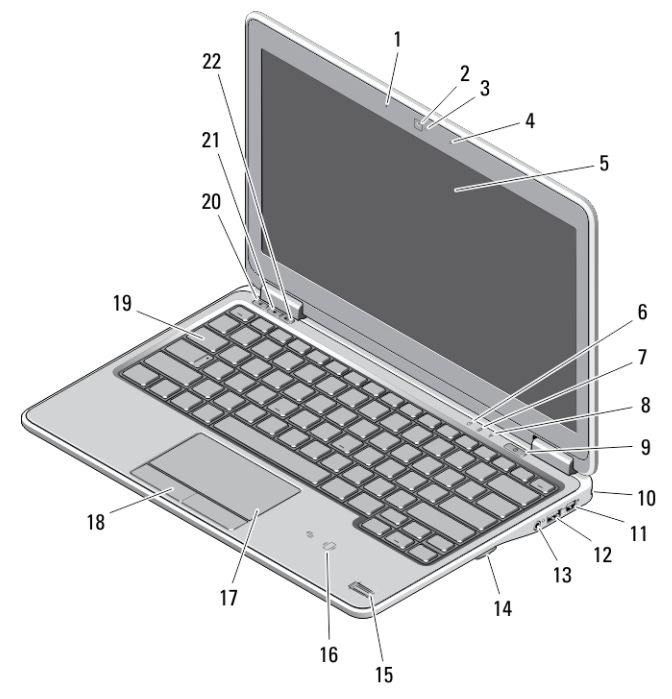

#### Obrázok 1. Poh**ľ**ad spredu

- 1. mikrofón
- 2. kamera
- 3. kontrolka stavu kamery
- 4. mikrofón
- 5. displej
- 6. indikátor stavu pevného disku
- 7. indikátor stavu batérie
- 8. indikátor stavu bezdrôtovej siete
- 9. tlačidlo napájania
- 10. slot bezpečnostného zámku
- 11. konektor mini Display Port

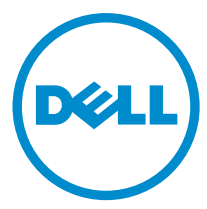

- 12. konektor USB 3.0
- 13. konektor pre zvuk a mikrofón
- 14. čítačka kariet SD
- 15. snímač odtlačkov prstov
- 16. bezdotyková čítačka kariet smart card
- 17. dotyková plocha
- 18. tlačidlá dotykového panela (2)
- 19. klávesnica
- 20. tlačidlo stlmenia
- 21. tlačidlo zníženia hlasitosti
- 22. tlačidlo zvýšenia hlasitosti

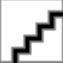

Regula**č**ný model: : P22S, P40G Regula**č**ný typ: : P22S001, P40G001 2013- 04

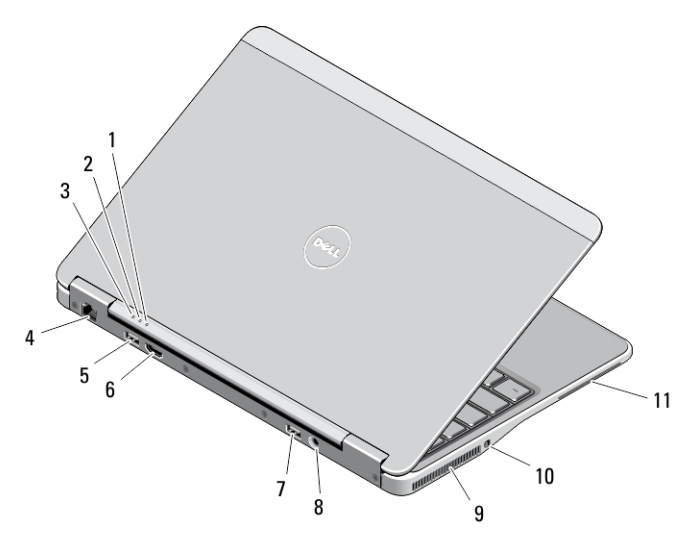

#### Obrázok 2. Poh**ľ**ad zozadu

- 1. indikátor stavu napájania
- 2. kontrolka činnosti pevného disku
- 3. indikátor stavu batérie
- 4. sieťový konektor
- 5. konektor USB 3.0
- 6. konektor HDMI
- 7. konektor USB 3.0 s podporou PowerShare
- 8. konektor napájania
- 9. vetracie prieduchy
- 10. spínač bezdrôtovej komunikácie
- 11. zásuvka na kartu Smart Card

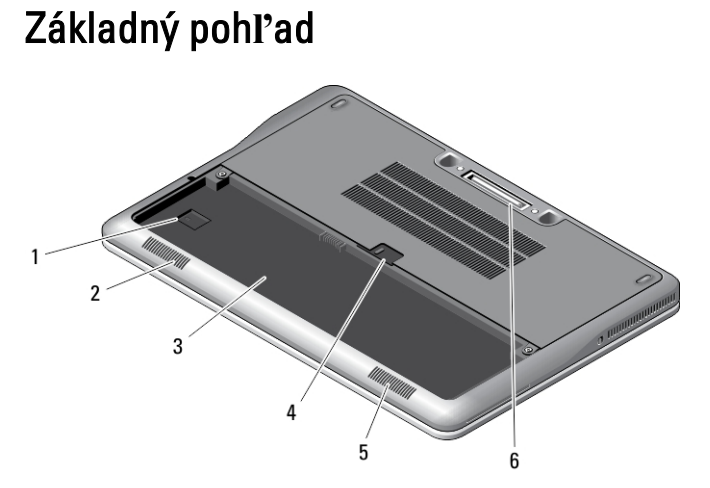

#### Obrázok 3. Základný poh**ľ**ad (bez batérie)

- 1. zásuvka USIM
- 2. reproduktor
- 3. šachta batérie
- 4. západka batérie
- 5. reproduktor
- 6. dokovací konektor

### 23  $22$ 5  $21$ 20 6  $\overline{7}$ 19  $\mathbf{Q}$ g 18  $17$  $10$  $\overline{11}$  $\frac{1}{13}$  12 16  $15$  $14$

### Latitude E7440 – poh**ľ**ad spredu a zozadu

#### Obrázok 4. Poh**ľ**ad spredu

- 1. mikrofón
- 2. kamera
- 3. kontrolka stavu kamery
- 4. mikrofón
- 5. displej
- 6. indikátor stavu pevného disku
- 7. indikátor stavu batérie
- 8. indikátor stavu bezdrôtovej siete
- 9. tlačidlo napájania
- 10. slot bezpečnostného zámku
- 11. konektor USB 3.0
- 12. konektor pre zvuk a mikrofón
- 13. spínač bezdrôtovej komunikácie
- 14. snímač odtlačkov prstov
- 15. bezdotyková čítačka kariet smart card
- 16. dotyková plocha
- 17. tlačidlá dotykového panela (2)
- 18. tlačidlá ovládacej páčky (3)
- 19. ovládacia páčka
- 20. klávesnica
- 21. tlačidlo stlmenia
- 22. tlačidlo zníženia hlasitosti
- 23. tlačidlo zvýšenia hlasitosti

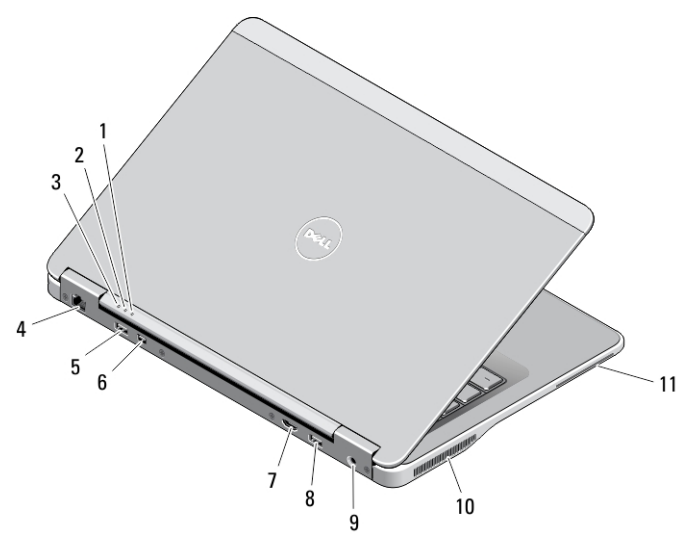

#### Obrázok 5. Poh**ľ**ad zozadu

- 1. indikátor stavu napájania
- 2. kontrolka činnosti pevného disku
- 3. indikátor stavu batérie
- 4. sieťový konektor
- 5. konektor USB 3.0
- 6. konektor mini DisplayPort
- 7. konektor HDMI
- 8. konektor USB 3.0 s podporou PowerShare
- 9. konektor napájania
- 10. vetracie prieduchy
- 11. zásuvka na kartu Smart Card

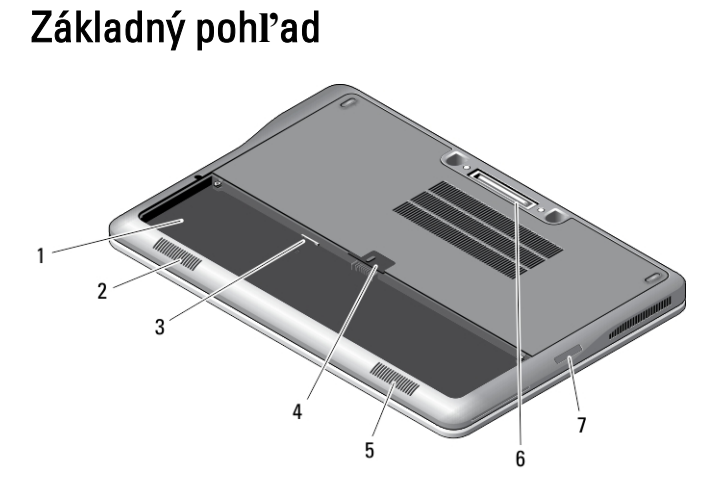

#### Obrázok 6. Základný poh**ľ**ad (bez batérie)

- 1. šachta batérie
- 2. reproduktor
- 3. zásuvka USIM
- 4. západka batérie
- 5. reproduktor
- 6. dokovací konektor
- 7. čítačka kariet SD

## Rýchla inštalácia

VÝSTRAHA: Skôr ako za**č**nete ktorýmko**ľ**vek postupom v tejto **č**asti, pre**č**ítajte si bezpe**č**nostné informácie dodávané spolu po**č**íta**č**om. **Ď**alšie informácie o overených postupoch nájdete na adrese www.dell.com/ regulatory\_compliance

VÝSTRAHA: Napájací adaptér funguje s elektrickými zásuvkami na celom svete. Elektrické konektory a rozvodky sa však v jednotlivých krajinách líšia. Používanie nekompatibilného kábla alebo nevhodné pripojenie kábla k elektrickej rozvodke alebo elektrickej zásuvke môže spôsobi**ť** požiar alebo poškodenie zariadenia.

VAROVANIE: Pri odpájaní kábla napájacieho adaptéra od po**č**íta**č**a uchopte zástr**č**ku, nie samotný kábel, a silno ju potiahnite, no s citom, aby ste predišli poškodeniu kábla. Pri navíjaní kábla napájacieho adaptéra zachovávajte uhol konektora na napájacom adaptéri, aby ste predišli poškodeniu kábla.

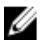

POZNÁMKA: Niektoré zariadenia nemusia tvoriť súčasť dodávky, ak ste si ich neobjednali.

1. Napájací adaptér zapojte do konektora pre napájací adaptér na počítači a do elektrickej zásuvky.

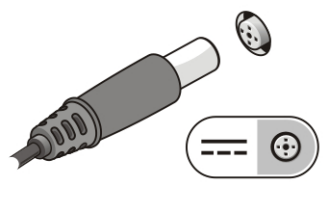

Obrázok 7. Napájací adaptér

2. Pripojte sieťový kábel (voliteľný).

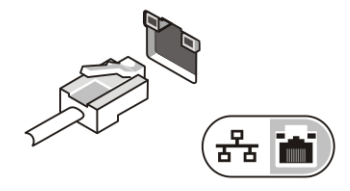

Obrázok 8. Sie**ť**ový konektor

3. Pripojte zariadenia USB, napríklad myš alebo klávesnicu (voliteľné).

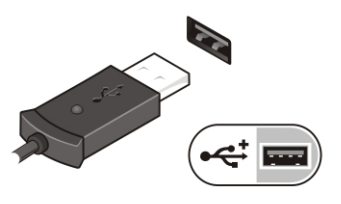

Obrázok 9. Konektor USB

4. Otvorte obrazovku počítača a stlačením tlačidla napájania zapnite počítač.

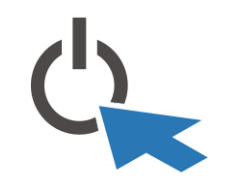

Obrázok 10. Tla**č**idlo napájania

U

POZNÁMKA: Odporúča sa, aby ste počítač pred inštalovaním kariet alebo jeho pripojením k dokovaciemu zariadeniu alebo inému externému zariadeniu, ako napríklad tlačiarni, aspoň raz zapli a vypli.

## Technické údaje

POZNÁMKA: Ponuka sa môže líšiť podľa oblasti. Nasledujúce technické údaje obsahujú len informácie, ktorých Ø dodanie s počítačom je požadované zákonom. Ďalšie informácie týkajúce sa konfigurácie počítača získate kliknutím na položku Štart → Pomoc a technická podpora. Potom vyberte možnosť zobrazenia informácií o počítači.

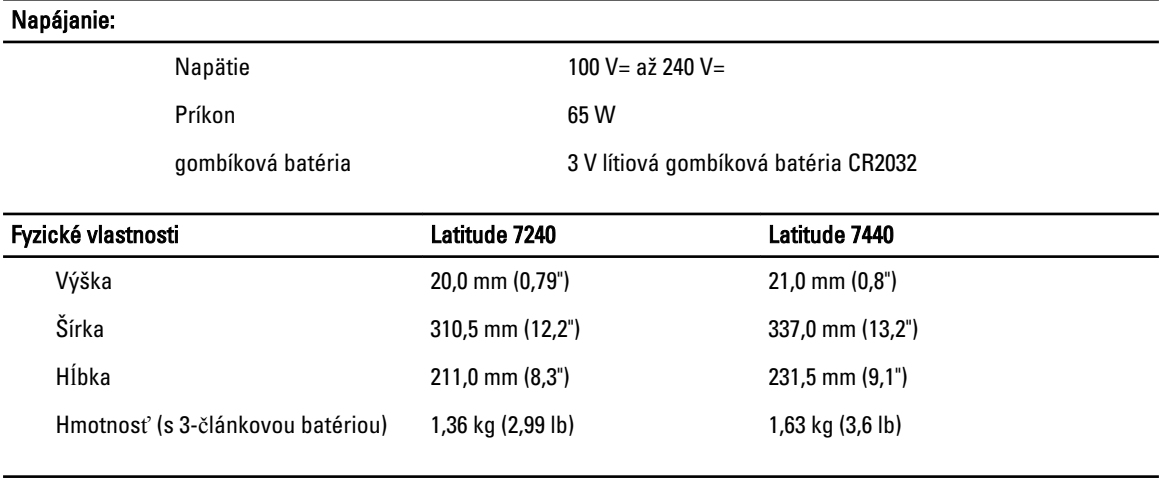

#### Nároky na prostredie

Prevádzková teplota:  $0 °C$  až 60 °C (32 °F až 140 °F)

### Information para NOM (únicamente para México)

K zariadeniu popísanému v tomto dokumente sa vzťahujú v súlade s požiadavkami oficiálnej mexickej normy (NOM) nasledujúce informácie:

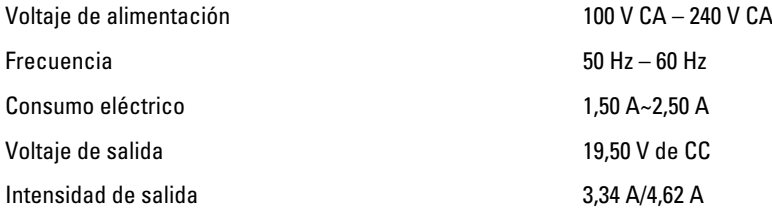

### H**ľ**adanie **ď**alších informácií a zdrojov

V dokumentoch s bezpečnostnými pokynmi a predpismi dodaných s počítačom a na stránke o súlade s predpismi na adrese www.dell.com/regulatory\_compliance nájdete ďalšie informácie o týchto témach:

- Osvedčené bezpečnostné postupy
- Zákonné osvedčenie
- Ergonómia

Na adrese www.dell.com nájdete ďalšie informácie o týchto témach:

- Záruka
- Zmluvné podmienky (platí len pre USA)
- Licenčná zmluva s koncovým používateľom

Ďalšie informácie o produkte nájdete na webovej stránke www.dell.com/support/manuals

#### **©** 2013 Dell Inc.

Ochranné známky použité v tomto texte: Dell™, logo DELL, Dell Precision™, Precision ON™,ExpressCharge™, Latitude™, Latitude ON™, OptiPlex™, Vostro™ a Wi-Fi Catcher™ sú ochrannými známkami spoločnosti Dell Inc. Intel®, Pentium®, Xeon®, Core™, Atom™, Centrino® a Celeron® sú registrovanými ochrannými známkami a ochrannými známkami spoločnosti Intel Corporation v USA a iných krajinách. AMD® je registrovaná ochranná známka a AMD Opteron™, AMD Phenom™, AMD Sempron™, AMD Athlon™, ATI Radeon™ a ATI FirePro™ sú ochranné známky spoločnosti Advanced Micro Devices, Inc. Microsoft®, Windows®, MS-DOS®, Windows Vista®, tlačidlo Štart Windows Vista a Office Outlook® sú buď ochranné známky alebo registrované ochranné známky spoločnosti Microsoft Corporation v USA a/alebo iných krajinách. Blu-ray Disc™ je ochranná známka, ktorú vlastní Blu-ray Disc Association (BDA) a je licencovaná pre používanie na diskoch a prehrávačoch. Slovná značka Bluetooth® je registrovaná ochranná známka, ktorú vlastní spoločnosť Bluetooth® SIG, Inc., a spoločnosť Dell Inc. túto značku používa v rámci licencie. Wi-Fi® je registrovaná ochranná známka spoločnosti Wireless Ethernet Compatibility Alliance, Inc.